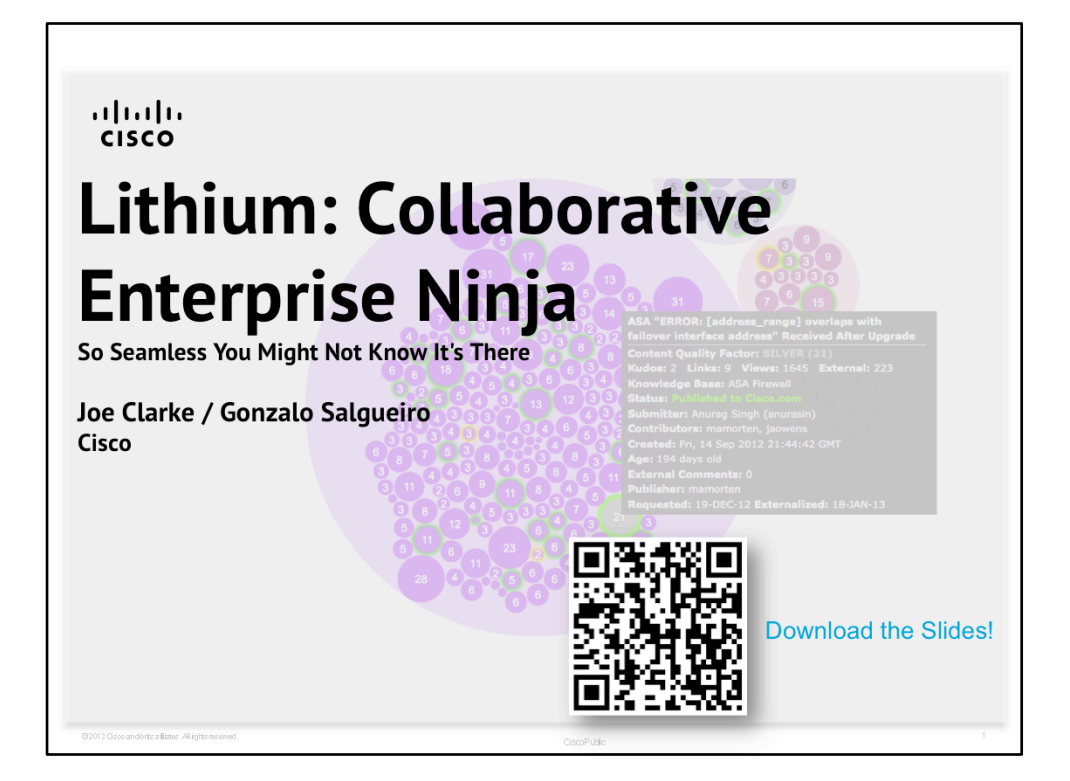

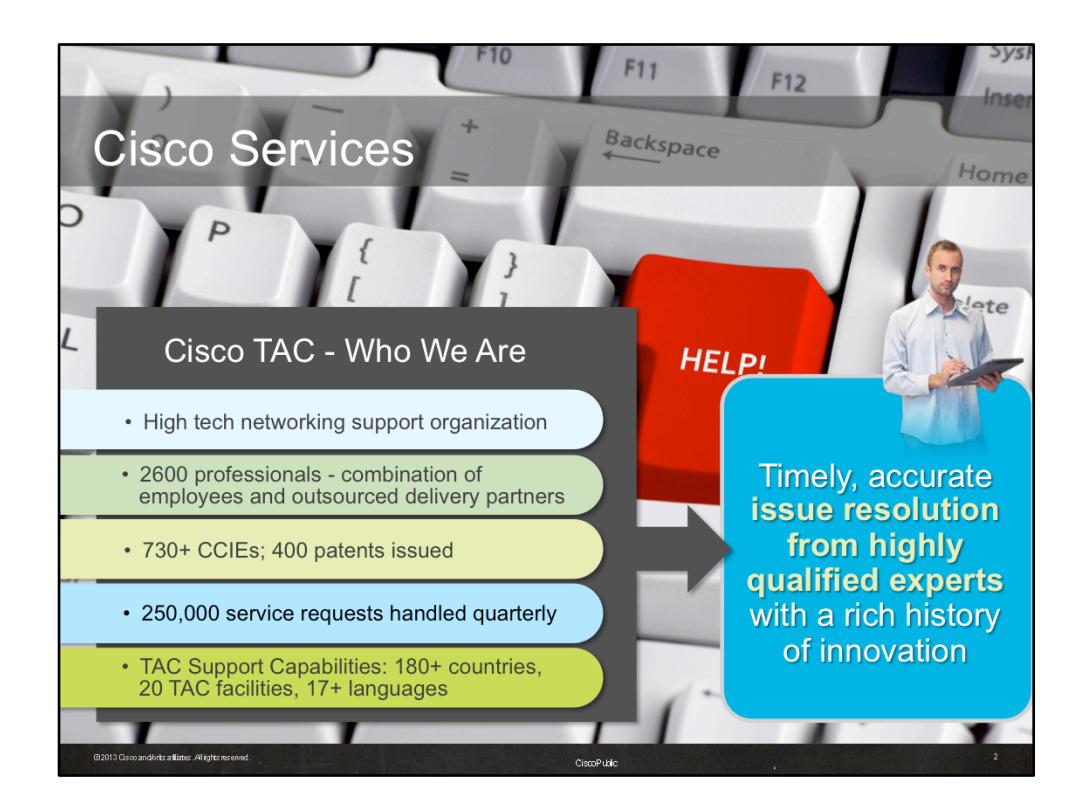

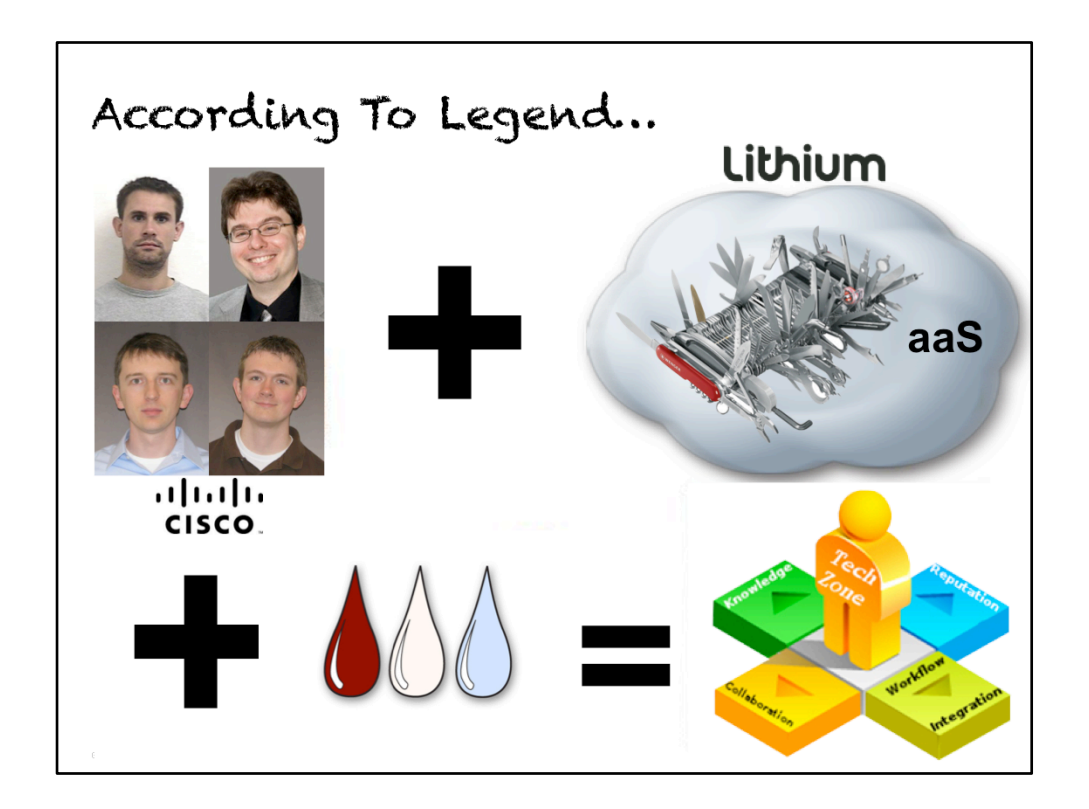

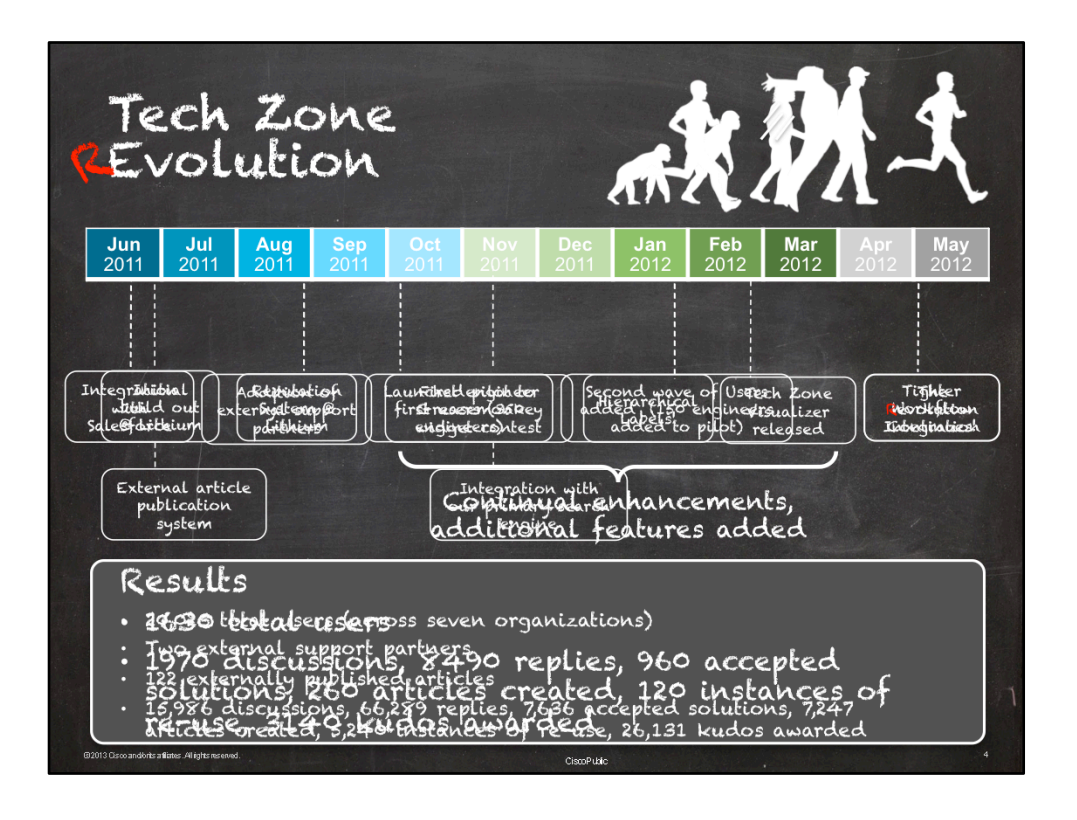

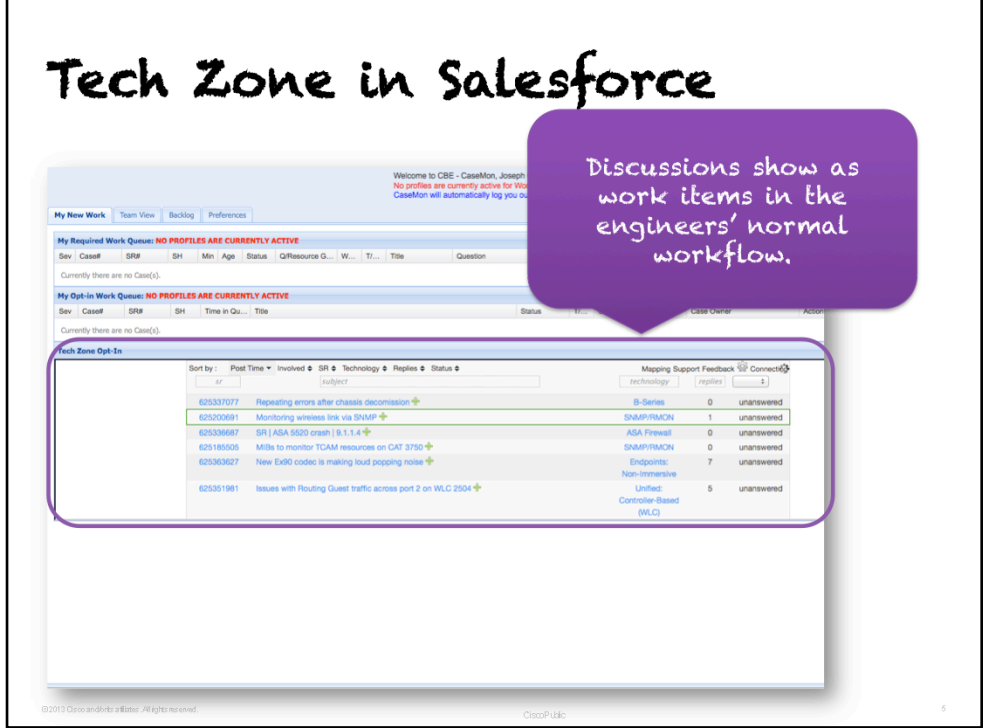

- Used Node.js and NoSQL to build a live streaming list of threads relevant to the engineer
	- Relevant is determine by talking to a skills profile that maintains a list of engineers' technology skills
	- Thread data is fetched using the Lithium REST API and cached so that one can click the '+' icon to view post details without going to Tech Zone

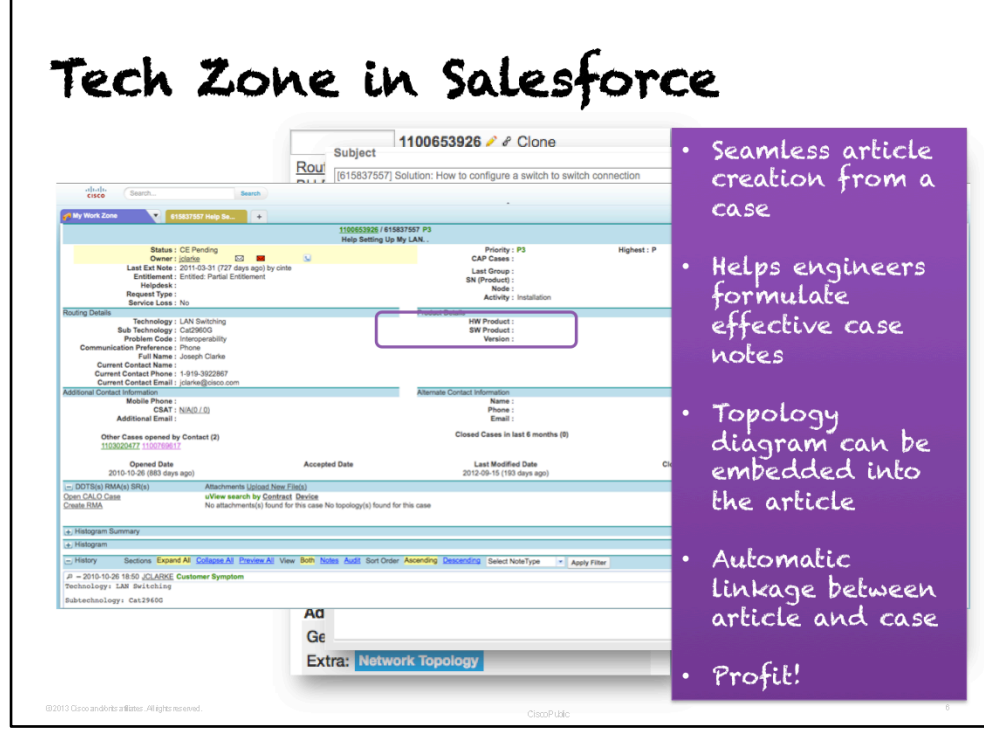

- Data is pushed from Salesforce into Tech Zone using HTTP POST parameters
- Within Tech Zone, and "invisible" widget is added to the TKB Editor page that intercepts the HTTP POST arguments using Lithium's expanded Freemarker
	- E.g.: <#assign symptom = http.request.parameters.name.get("symptom", "")?replace("", "\\'")?replace("\r", "")?replace("\n", "<br/>>r)/>
- Inserting data into TinyMCE editors can be a bit tricky. Here is what we ended up doing:

```
tinyMCE.onAddEditor.add(function(mgr, ed) {
```
ed.onInit.add(function(ed) {

```
if (ed.id == 'tinymceeditor') \{
```
 \$('.lia-message-template-symptoms-zone').find('.lia-drag-content').prepend('\$ {symptom}'); 

 } 

… 

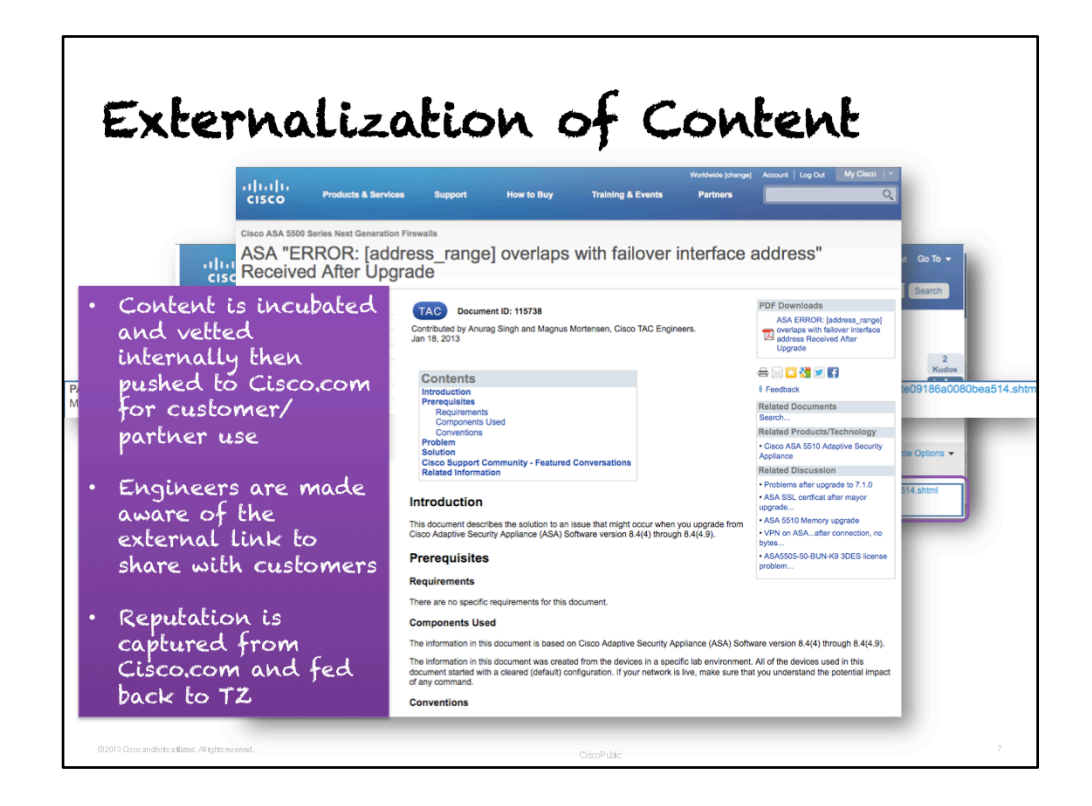

- Invisible widgets (using Studio) were added to various TKB pages that leverage jQuery to insert objects into the DOM.
- This allows us to add things at specific places even when the quilt is not that flexible
- The external publication queue is serviced by an off-box script that periodically connects to Tech Zone and uses a custom endpoint to pull the metadata that contains the list of articles to be published:

```
\leq#assign user has role = false \geq<#list restadmin("/users/id/${user.id?c}/roles").roles.role as role>
<#if role.name?? && ((role.name == "Administrator"))>
  \leq#assign user has role = true \geq</#if>
</#list>	
<#if user_has_role>
\leq#assign publish list = restadmin("/settings/name/cisco.publish list").value />
<result>${publish_list}</result>
</#if>
```
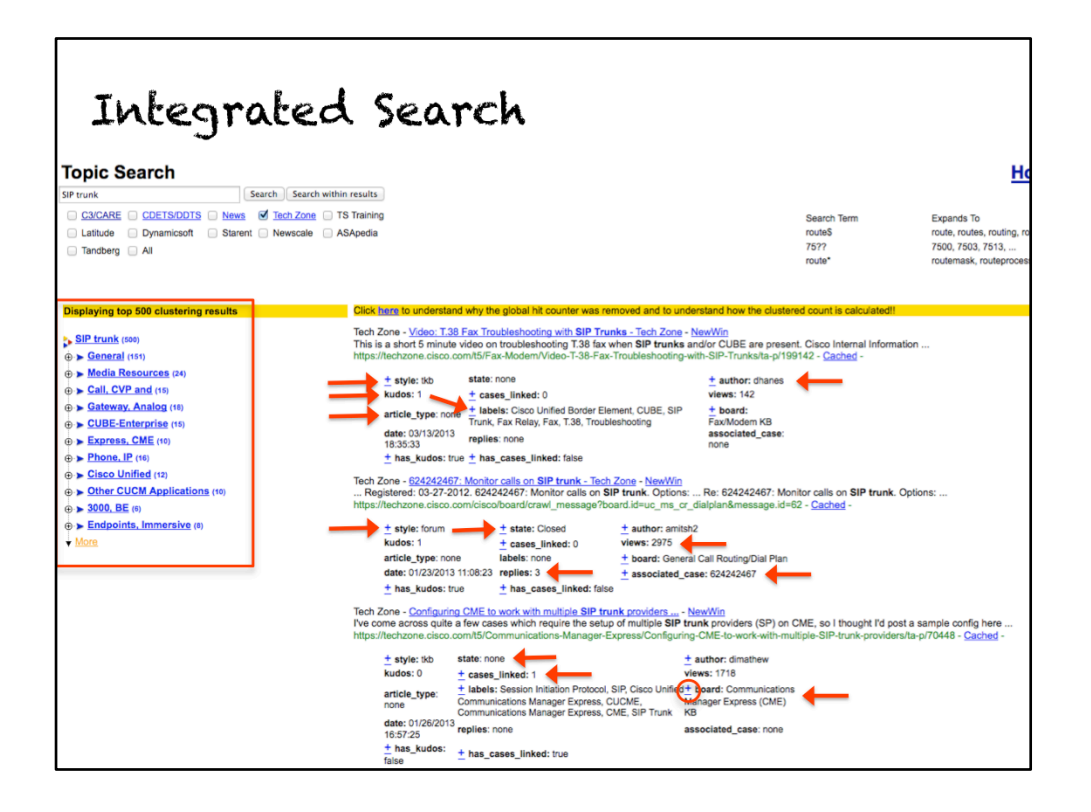

- To add the metadata needed to enrich our internal search engine, we used Studio to insert HTML META tags into the page HEAD section (in Wrapper)
- For example:

<META NAME="views" CONTENT="\${views}">

```
<META NAME="date" CONTENT="${date?string("MM/dd/yyyy HH:mm:ss")}">
<META NAME="lastupdatedate" CONTENT="${date?
string("yyyyMMddHHmmss'+00''00'''")}">	
<META NAME="searchdate" CONTENT="${date?string("dd MMM yyyy HH:mm:ss")}">
<META NAME="board_id" CONTENT="/boards/id/${coreNode.id}">
<META NAME="collection" CONTENT="Tech Zone">
```
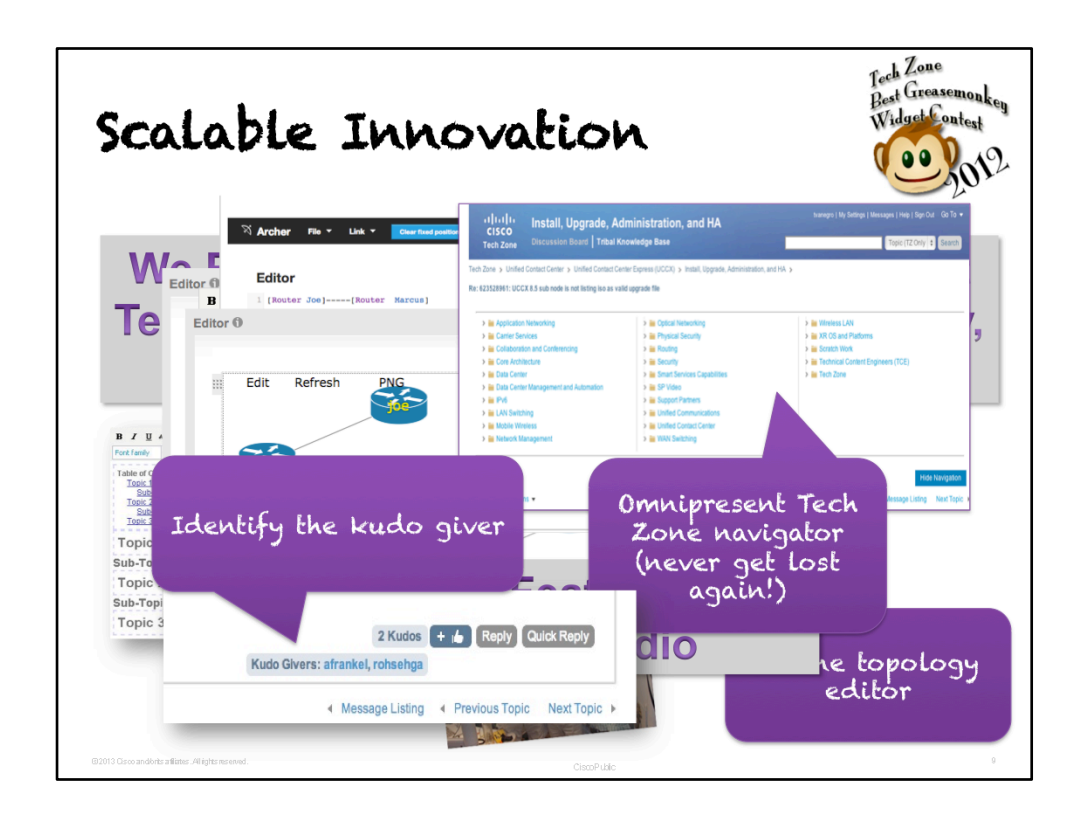

- Greasemonkey is a great way to test changes to a Lithium community since they are local
- However, since Studio allows one to create components that are nothing but jQuery blocks, it is trivial to port Greasemonkey scripts as native Studio widgets

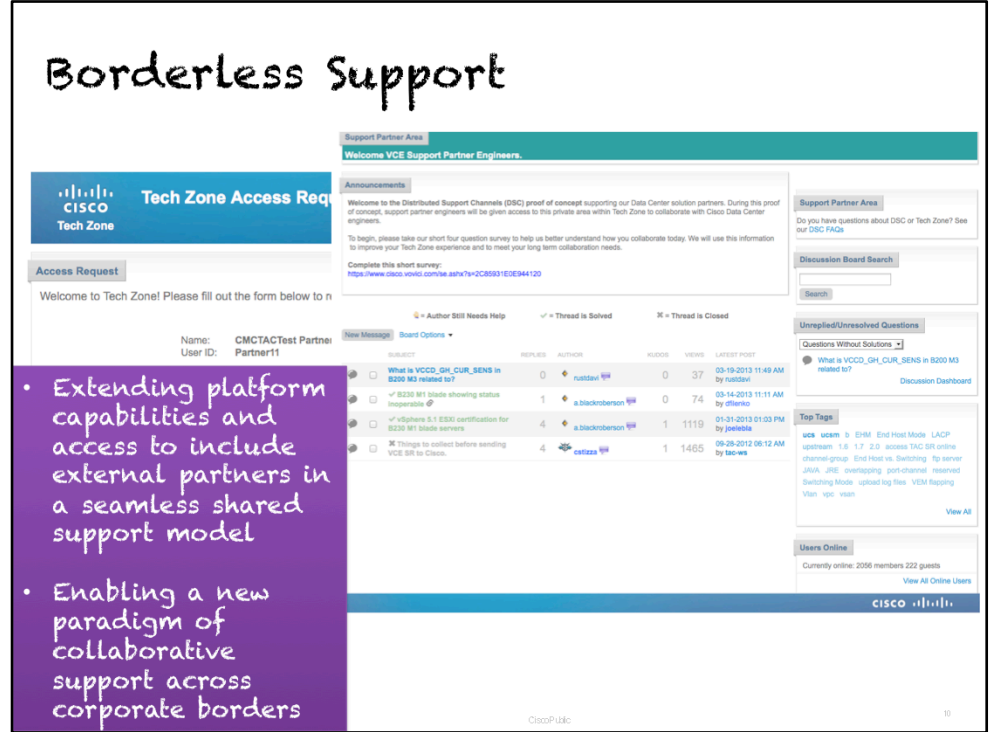

- Using Studio, we created a completely customized page that users without the appropriate roles are forced to see
- Within the Tech Zone Wrapper (configured within Studio) there is a check to see what roles the user has
- If a specific role does not exist, they are automatically redirected to the authorization request page
- The Wrapper made it easy to put this on every page within Tech Zone
- Code:

```
\leq#assign has_role = false \geq<#assign roles = restadmin("/users/id/${user.id?c}/roles").roles.role />
<#if roles?size == 0>
 \leq#assign has role = true \geq<#else>	
 <#list restadmin("/users/id/${user.id?c}/roles").roles.role as role>
  <#if role.name?? && ((role.name == "4") || (role.name?matches("DSC_.*")))>
   \leq#assign has_role = true \geq</#if>
 		</#list>	
</#if>	
<#if ! has_role && page.name != "TechZoneAccessRequest">
<@liaAddScript>	
window.location = "/t5/custom/page/page-id/TechZoneAccessRequest";
</@liaAddScript>	
</#if>
```
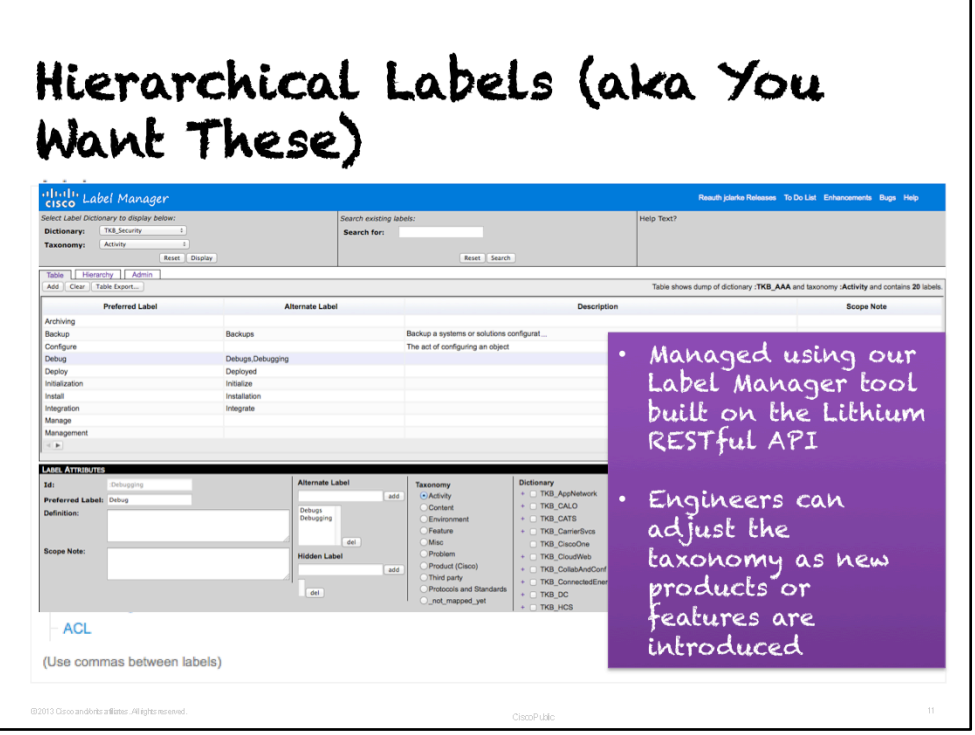

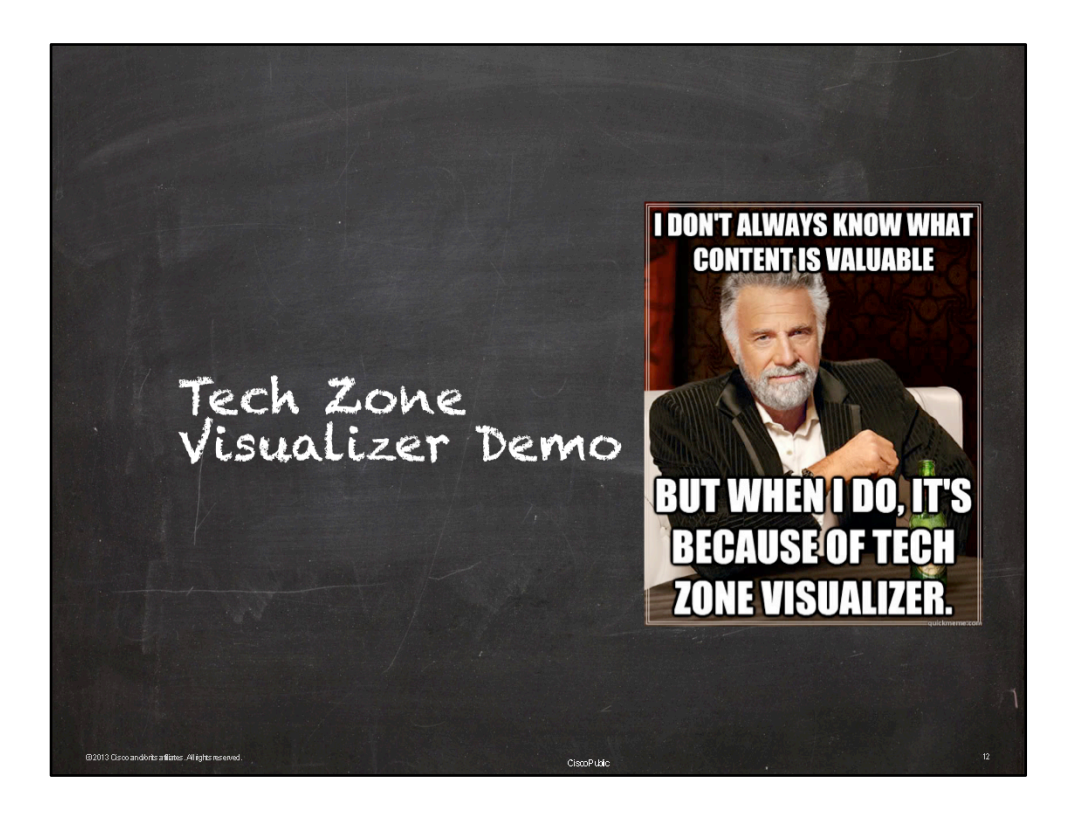

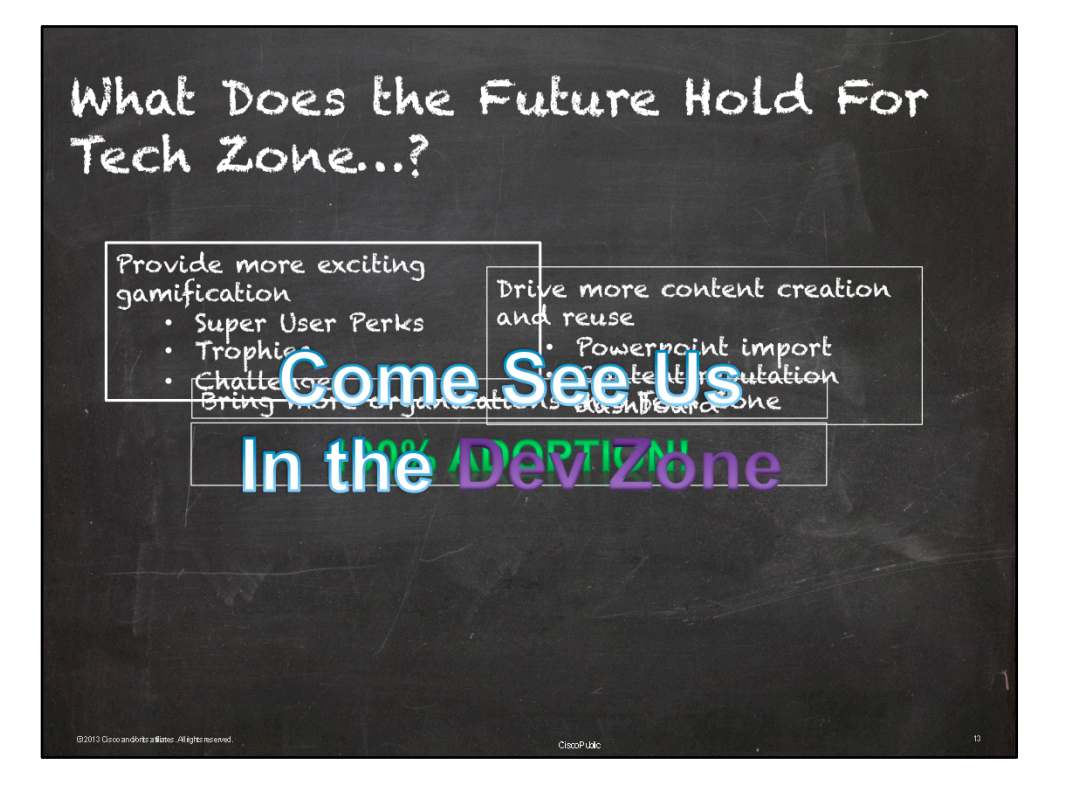

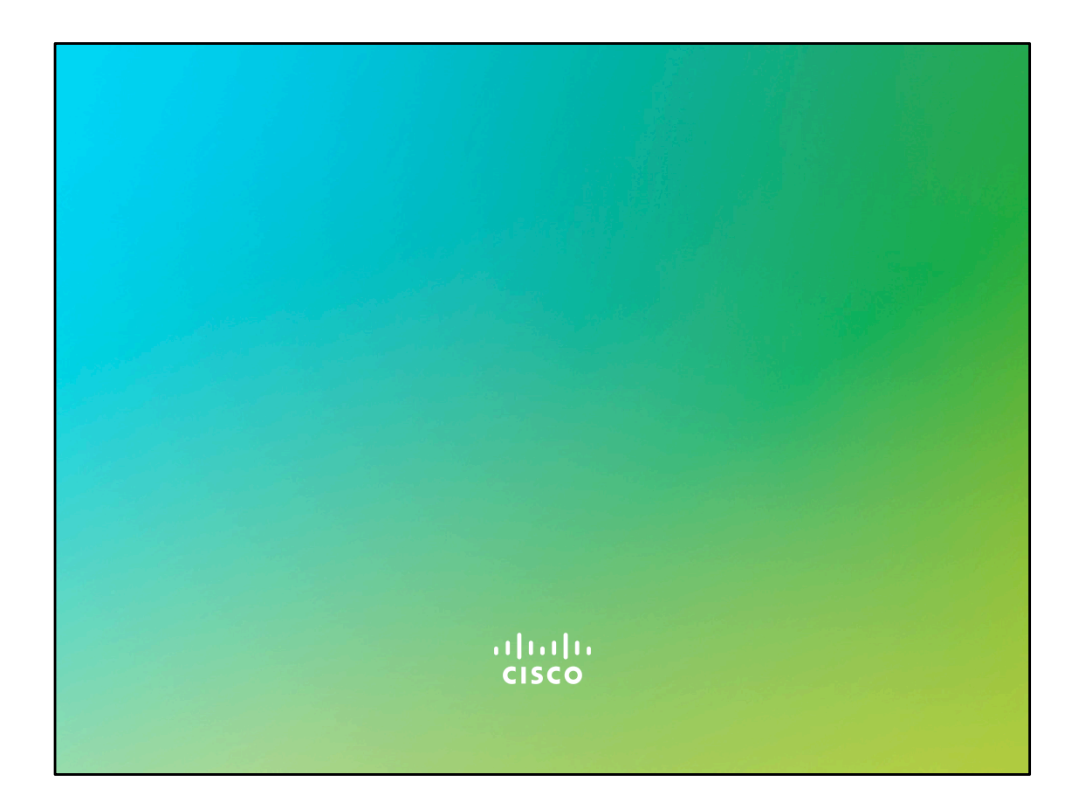